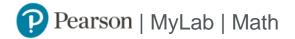

## Student Registration Instructions

## To register for Math-1113-W-OL-SP24:

- 1. Go to <a href="https://mlm.pearson.com/enrollment/barrs11416">https://mlm.pearson.com/enrollment/barrs11416</a>
- 2. Sign in with your Pearson student account or create your account.

For Instructors creating a Student account, do not use your instructor credentials.

- 3. Select any available access option, if asked.
  - » Enter a prepaid access code that came with your textbook or from the bookstore.
  - » Buy instant access using a credit card or PayPal.
  - » Select Get temporary access without payment.
- 4. Select **Go to my course**.
- 5. Select Math-1113-W-OL-SP24 from My Courses.

If you contact Pearson Support, give them the course ID: barrs11416

## To sign in later:

- 1. Go to <a href="https://mlm.pearson.com">https://mlm.pearson.com</a>
- 2. Sign in with the same Pearson account you used before.
- 3. Select Math-1113-W-OL-SP24 from My Courses.